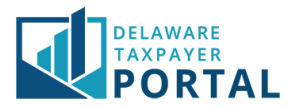

## DelawareTaxpayerPortal–DrivingPrivilegeCardTaxFilingCertification

The following pages outline the steps required for a user to submit the required information for a Driving Privilege Card Tax Filing Certification.

# Driving Privilege Card Tax Filing Certification

#### 1 Navigate to the Portal home page

On the home page without logging in, navigate to the Individuals section and select the "DMV Tax Certification for Driving Privilege Card" link.

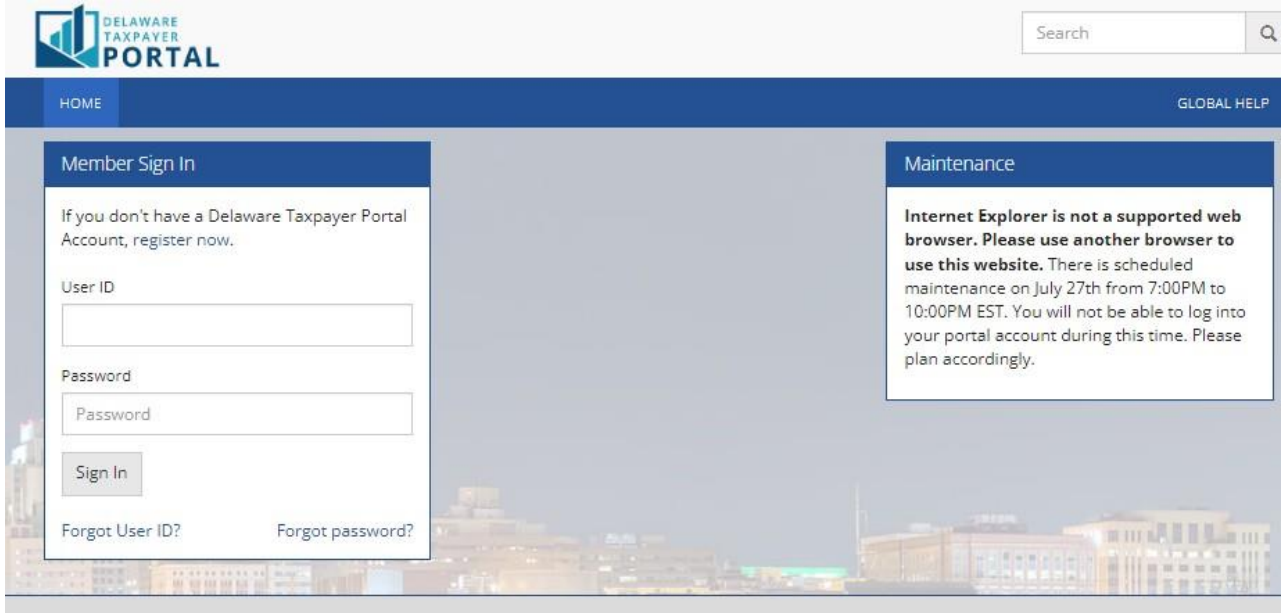

- . If you have not received your Delaware Taxpayer Portal PIN to create a portal account, please call the Portal Helpline at (302) 744-1096. \*\* This is for business only at this time. \*\*
- . While we continue to add additional features and functions to the portal, there may be delays in payment processing beyond 72 hours. We thank you for your patience.
- . If you have a debit block on your account, please give the below information to your bank to avoid payments being rejected before making payments on the portal. Delaware Revenue debit block ID 2278227200
- Internet Explorer is not a supported web browser. Please use another browser.

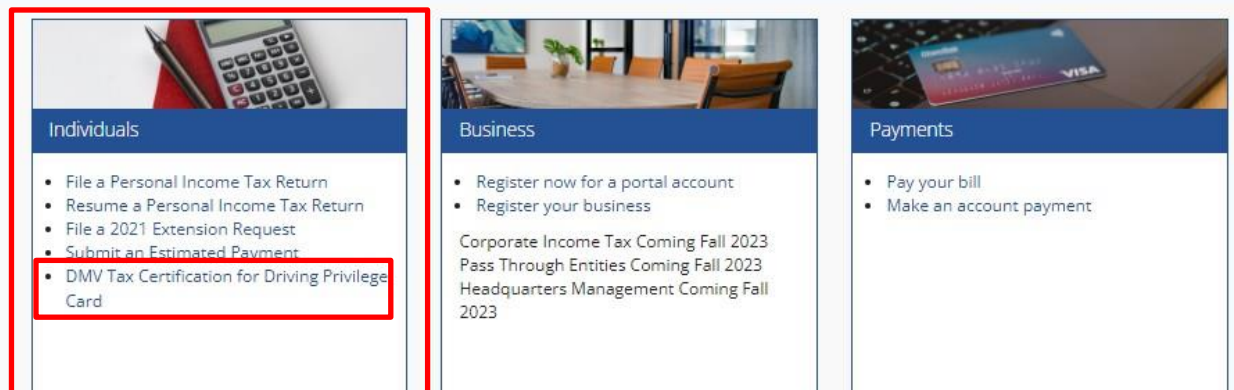

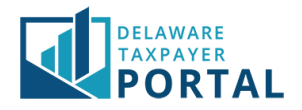

### 2 Confirm Tax Filing Requirements

To confirm that you meet the tax filing requirements for the Delaware Driving Privilege card, please review the criteria below:

- You have an ITIN or SSN.
- You have filed at least two consecutive years of Delaware tax returns.
- You can provide information from the last Delaware tax return filed.

**Please Note: Applicants of the Delaware Driving Privilege Card that were claimed as a dependent by a filer that meets the above criteria should visit their nearest Delaware Division of Revenue office to obtain their certificate in person.** 

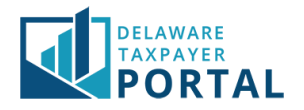

#### 3 Delaware Driving Privilege Card Certificate Application

Complete the requested information by selecting the ID Type you want to use to identify yourself (SSN or ITIN), entering your SSN or ITIN, your first name, your last name, selecting the tax year for your last filed return (this is usually the year before the return was filed), selecting your filing status (single, joint, married filing separate, married filing combined, head of household), number of exemptions, Delaware adjusted gross income, and amount due or refund claimed (many people get a refund from the IRS and not Delaware. If you did not get a refund from Delaware, enter the amount you owed from your Delaware return into amount due). Select "Next" to continue.

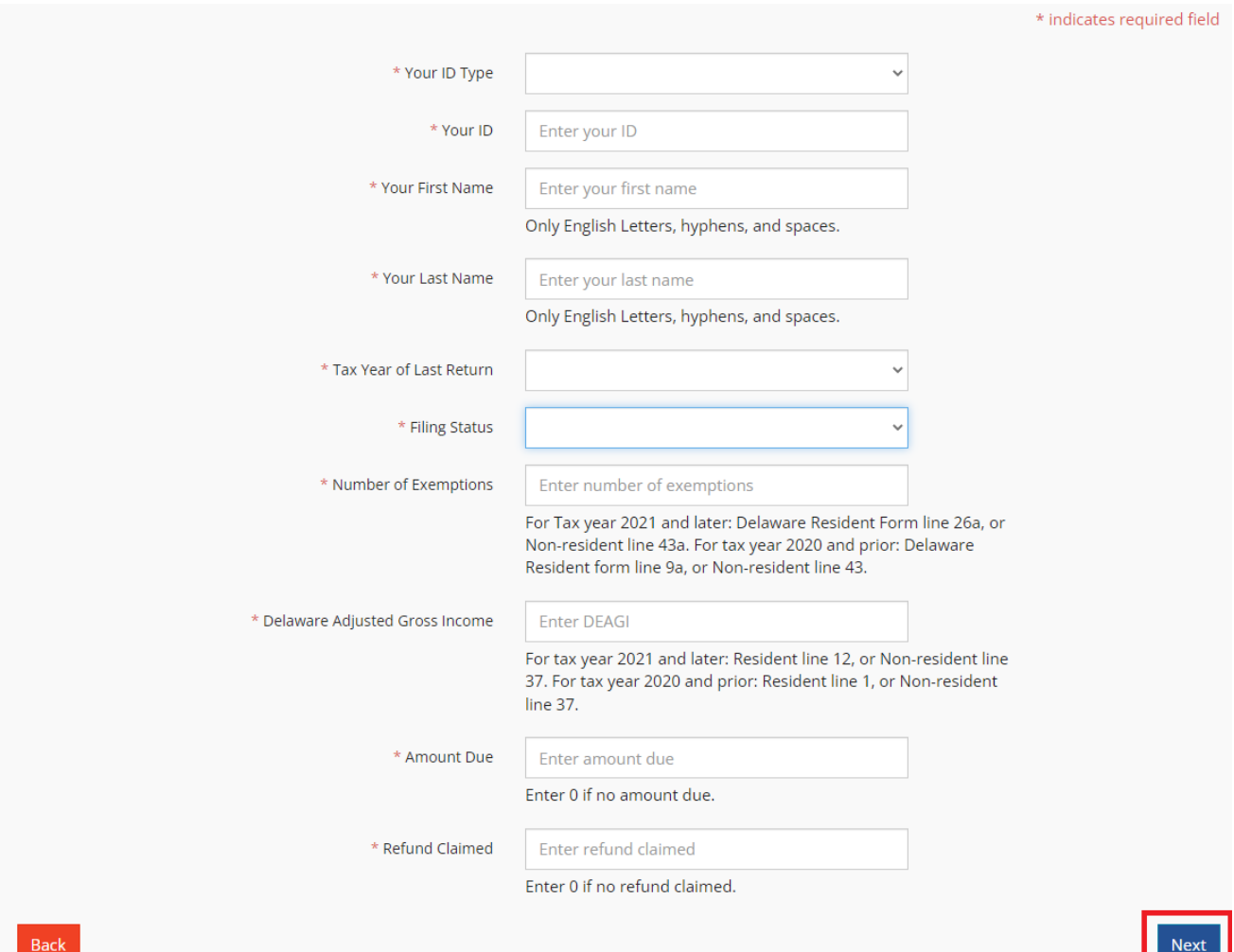

H L

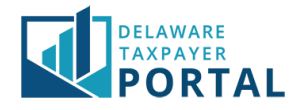

## 4 Tax Filing Certification for the Delaware Driving Privilege Card

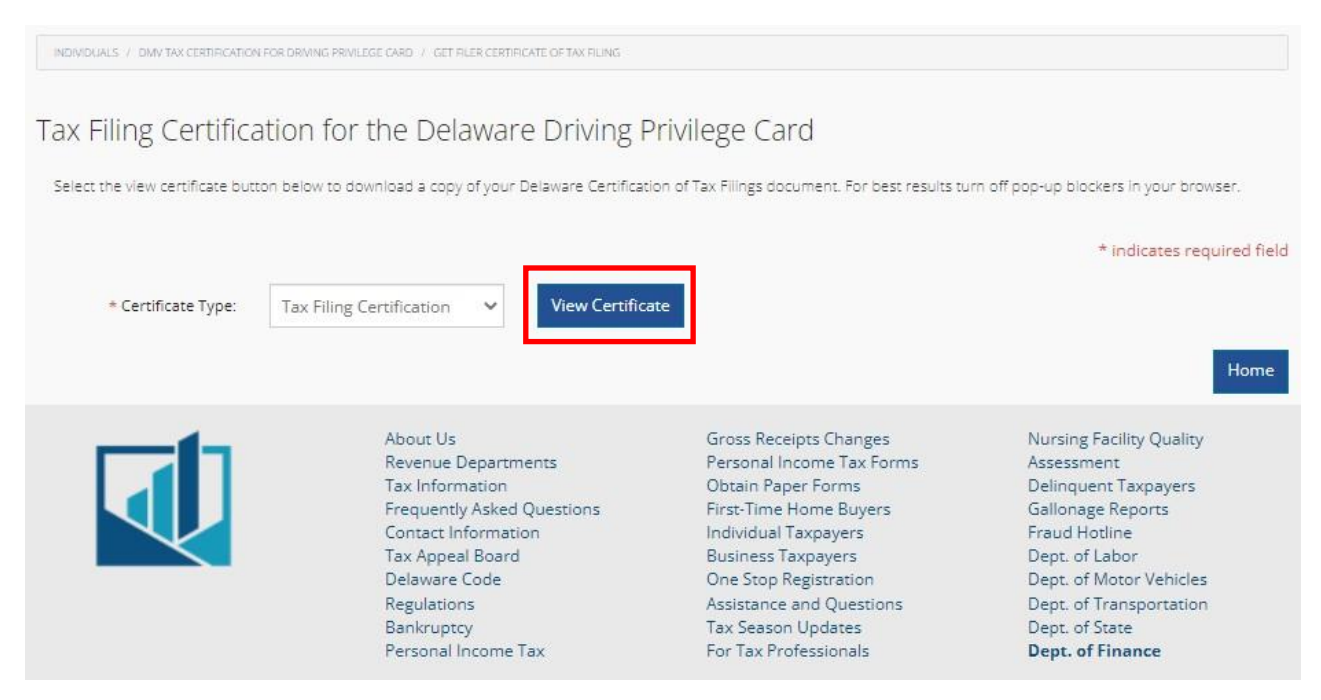

Select "View Certificate" to view and download the Tax Filing Certification.